## Video

The Video tab is displayed if enabled by your security company. This allows you to enable up to six cameras, interior, exterior, wired, or wireless. The image displayed is not a live feed but a still image from the camera. You may monitor any of the cameras and record video. Once recorded, you may email video clips.

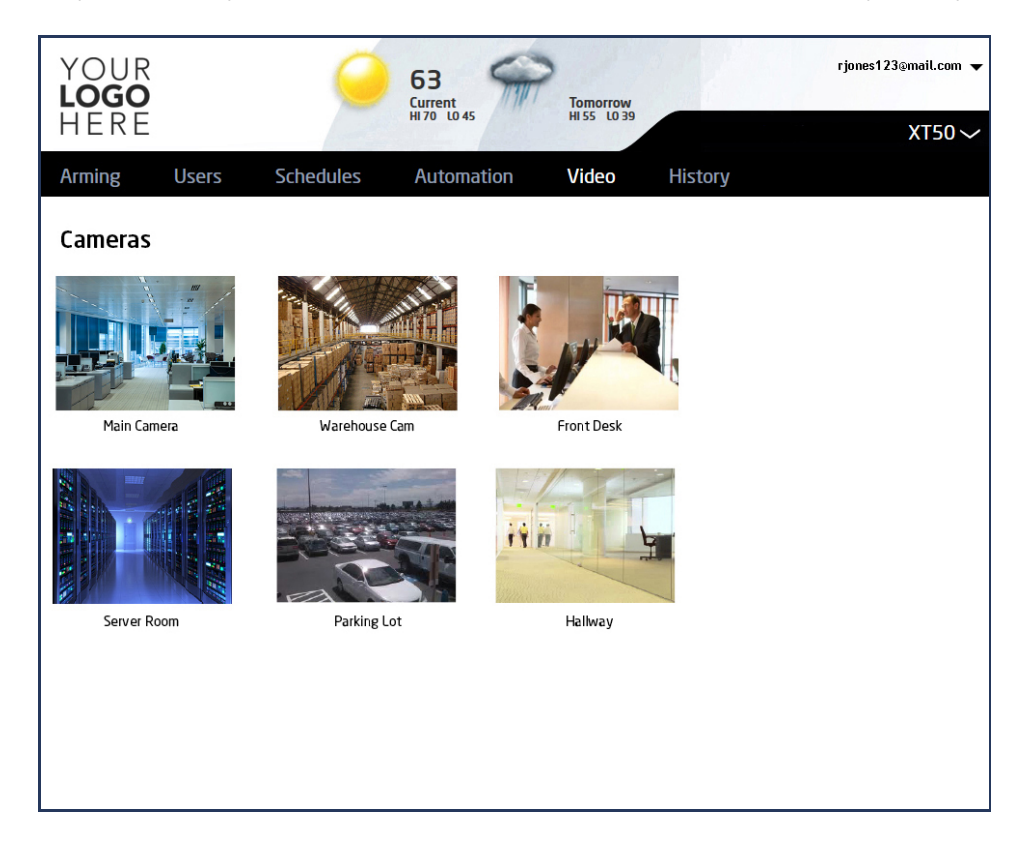

## Live Camera Monitoring

To select a camera, click on the image displayed. A live feed of the camera will starts automatically and play for 2 minutes.

From the camera live feed you may:

- Record a clip
- View recorded clips

If the camera is equipped with tilt and pan you can:

Adjust the camera with the Vertical and Horizontal position sliders

Default positions are: center(50% vertical, 50% horizontal)

To store the current vertical and horizontal slider positions, click Set below the corresponding button.

- Turn on or off the camera light
- Set the camera position with the Positioning buttons

A Position Set confirmation briefly displays with the position icon when camera position is set.

To return to the main camera screen, click the Back button.

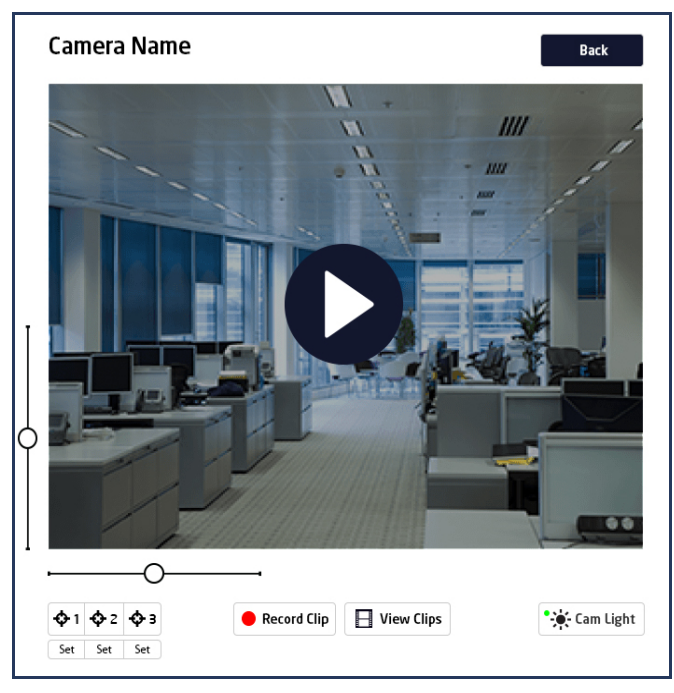

## Camera Clips List

Pressing the View Clips button from the live camera feed displays the Camera Clips list. The list contains all recorded clips, listed chronologically, with the newest at the top. The Camera name, date, and time each clip was recorded are displayed in the list. To return to the Camera Live Feed, click the Back button.

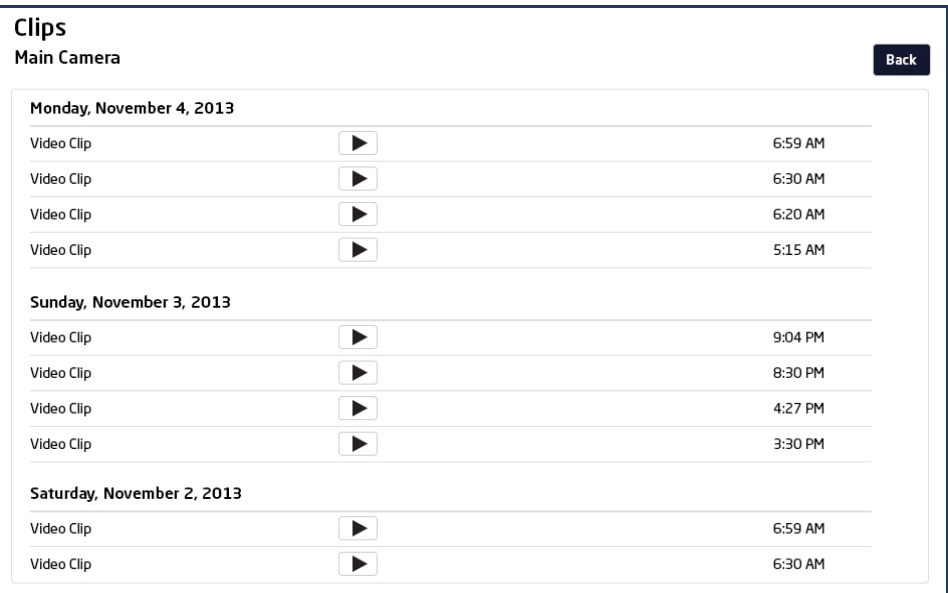

## View Camera Clips

Choose a clip from the Clip list and click the Play button to view. You may:

- Edit Clip Name
- Protect the Clip
- By clicking the Protect Clip check box, it will not be automatically deleted when it is the oldest clip.
- Save changes to the clip.

To return to the Camera Clips List, click the Back button.

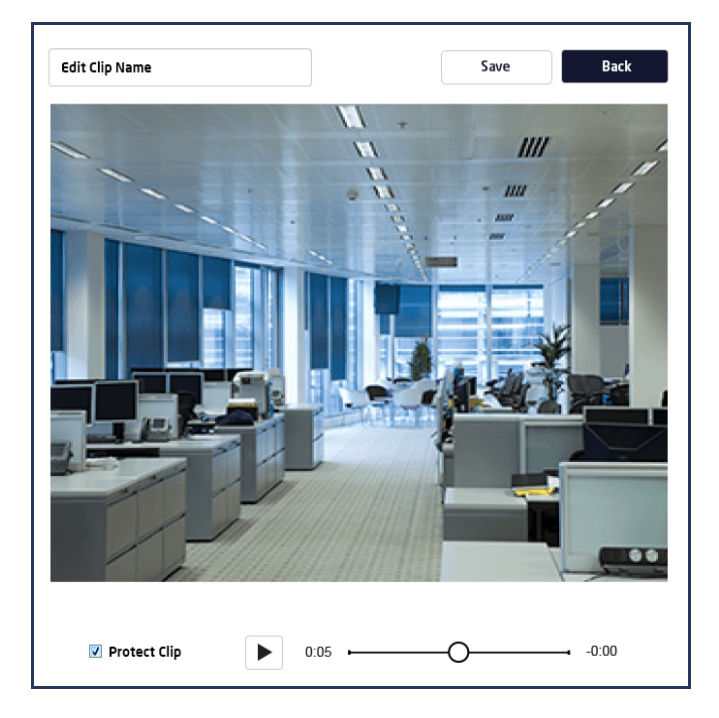